MultiBoot (Multi-inicialización) Guía del usuario

© Copyright 2008 Hewlett-Packard Development Company, L.P.

La información contenida en el presente documento está sujeta a cambios sin previo aviso. Las únicas garantías para los productos y servicios de HP están estipuladas en las declaraciones expresas de garantía que acompañan a dichos productos y servicios. La información contenida en este documento no debe interpretarse como una garantía adicional. HP no se responsabilizará por errores técnicos o de edición ni por omisiones contenidas en el presente documento.

Primera edición: junio de 2008

Número de referencia del documento: 468461-E51

### **Aviso del producto**

Esta guía del usuario describe los recursos que son comunes a la mayoría de los modelos. Algunos recursos pueden no encontrarse disponibles en su equipo.

## **Tabla de contenido**

- **[1 Acerca del orden de los dispositivos de arranque](#page-6-0)**
- **[2 Activación de dispositivos de arranque en la utilidad de configuración del equipo](#page-8-0)**
- **[3 Consideraciones sobre cambios en el orden de arranque](#page-9-0)**

#### **[4 Elección de preferencias de MultiBoot](#page-10-0)**

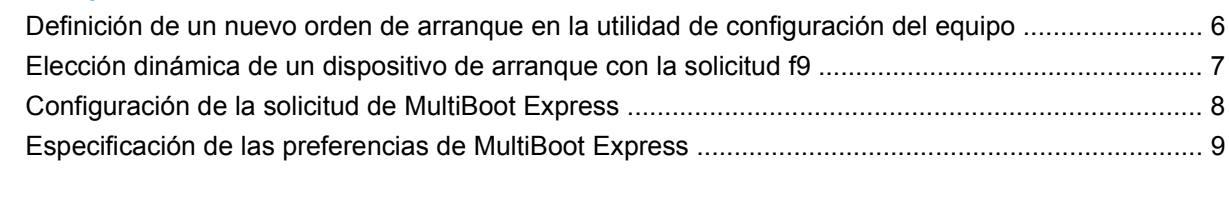

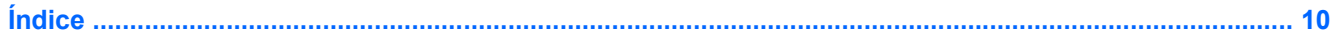

## <span id="page-6-0"></span>**1 Acerca del orden de los dispositivos de arranque**

Cuando se inicia el equipo, el sistema intenta arrancar desde los dispositivos de arranque activados. La utilidad MultiBoot, que viene activada de fábrica, controla el orden en el que el sistema selecciona un dispositivo de arranque. Los dispositivos de arranque pueden incluir unidades ópticas, unidades de disco flexible, una tarjeta de interfaz de red (NIC), unidades de disco duro y dispositivos USB. Los dispositivos de arranque contienen medios o archivos de arranque necesarios para que el equipo se inicie y funcione correctamente.

**EX NOTA:** Algunos dispositivos de arranque deben activarse en la utilidad de configuración del equipo (Computer Setup) para que se incluyan en el orden de arranque.

La configuración de fábrica establece que el equipo seleccione el dispositivo de arranque tras buscar en los dispositivos de arranque habilitados y en las ubicaciones de compartimentos para unidades en el siguiente orden:

**EX NOTA:** Es posible que algunos de los dispositivos de arranque y las ubicaciones de compartimentos para unidades listados no se admitan en su equipo.

- Compartimento multiuso de PC portátil
- Unidad de disco duro interna
- Unidad de disco flexible USB
- CD-ROM USB
- Unidad de disco duro USB
- Ethernet de PC portátil
- Tarjeta de memoria Secure Digital (SD)
- Compartimento multiuso de la base de acoplamiento
- Unidad SATA externa

Puede cambiar el orden en el que el equipo busca un dispositivo de arranque modificando el orden de arranque en la utilidad de configuración del equipo. También puede presionar esc mientras el mensaje "Press the ESC key for Startup Menu" (Presione la tecla esc para ver el menú Inicio) aparece en la parte inferior de la pantalla y luego presionar f9. Al presionar f9 aparece un menú que muestra los dispositivos de arranque actuales y le permite seleccionar un dispositivo de arranque. O, puede utilizar MultiBoot Express para que el equipo solicite una ubicación de arranque cada vez que se inicie o reinicie.

Si MultiBoot está desactivado, el equipo utiliza un orden de arranque fijo que consiste en buscar primero un dispositivo de arranque de unidad A. Si no se encuentra ninguno, el equipo busca un dispositivo de arranque de unidad C. Los dispositivos de arranque de unidad A incluyen unidades ópticas y unidades de disco flexible. Los dispositivos de arranque de unidad C incluyen unidades ópticas y unidades de disco duro.

La NIC no tiene una letra de unidad asignada.

**E** NOTA: Una unidad óptica (por ejemplo, una unidad de CD-ROM) puede arrancar como unidad A o C, según el formato del CD de arranque.

En la siguiente lista se describe la configuración de fábrica para el orden de arranque predeterminado en que se asignan las letras de unidad A y C cuando MultiBoot está desactivado. El orden real varía según la configuración.

- o Orden de arranque para dispositivos de arranque de unidad A:
	- **1.** Unidad óptica en un dispositivo de acoplamiento opcional o en un compartimento multiuso externo opcional que contenga un disco formateado como unidad A
	- **2.** Unidad óptica en un compartimento multiuso interno (sólo en algunos modelos) que contenga un disco formateado como unidad A
	- **3.** Unidad de disquete en un dispositivo de acoplamiento opcional o en un compartimento multiuso externo opcional
- Orden de arranque para dispositivos de arranque de unidad C:
	- **1.** Unidad óptica en un dispositivo de acoplamiento opcional o en un compartimiento multiuso externo opcional que contenga un disco con formato de unidad C
	- **2.** Unidad óptica en un compartimiento multiuso interno (sólo en algunos modelos) que contenga un disco con formato de unidad C
	- **3.** Unidad de disco duro en el compartimento de la unidad de disco duro del equipo
	- **4.** Unidad de disco duro en un dispositivo de acoplamiento opcional o en un compartimento multiuso externo opcional

**NOTA:** El cambio del orden de arranque de una NIC no afecta a las letras de unidad de otros dispositivos, ya que la tarjeta NIC no tiene asociada ninguna letra de unidad.

## <span id="page-8-0"></span>**2 Activación de dispositivos de arranque en la utilidad de configuración del equipo**

Sólo es posible arrancar el equipo desde un dispositivo USB o NIC si se ha activado primero dicho dispositivo en la utilidad de configuración del equipo.

Para iniciar la Utilidad de configuración y activar un dispositivo USB o NIC como dispositivo de arranque, siga estos pasos:

- **1.** Encienda o reinicie el equipo y presione la tecla esc mientras el mensaje "Press the ESC key for Startup Menu" (Presione la tecla esc para ver el Menú de inicio) aparece en la parte inferior de la pantalla.
- **2.** Presione f10 para ingresar a la configuración del BIOS.
- **3.** Para activar soportes de arranque en unidades USB o en unidades insertadas en un dispositivo de acoplamiento opcional (sólo en algunos modelos), utilice un dispositivo señalador o las teclas de flecha para seleccionar **Configuración del sistema > Configuración del dispositivo**. Confirme que **Activado** esté seleccionado junto a **Soporte USB heredado**.
- **Form** NOTA: La opción Puertos USB debe estar activada a fin de utilizar el soporte USB heredado. Viene activada de fábrica. Si el puerto se desactiva, vuelva a activarlo seleccionando **Configuración del sistema > Opciones de puerto** y luego haciendo clic en **Activado** junto a **Puerto USB**.

-o-

Para activar un dispositivo NIC, seleccione **Configuración del sistema > Opciones de arranque** y, a continuación, haga clic en **Activado** junto a **Arranque de NIC interno PXE**.

**4.** Para guardar sus cambios y salir de la utilidad de configuración, haga clic en **Guardar** en la esquina inferior de la pantalla y luego siga las instrucciones que aparecen en la pantalla.

 $-0-$ 

Use las teclas de flecha para seleccionar **Archivo > Guardar cambios y salir** y luego presione intro.

Sus cambios se aplicarán cuando se reinicie el equipo.

**E NOTA:** Para conectar una NIC a un servidor PXE (entorno de ejecución de prearranque) o RPL (carga remota de programas) sin utilizar MultiBoot, presione esc cuando el mensaje "Press the ESC key for Startup Menu" (Presione la tecla esc para ver el menú Inicio) aparezca en la esquina inferior de la pantalla y luego presione rápidamente f12.

## <span id="page-9-0"></span>**3 Consideraciones sobre cambios en el orden de arranque**

Antes de cambiar el orden de arranque, tome en cuenta lo siguiente:

- Cuando el equipo se reinicie después de haber modificado el orden de arranque, el equipo intenta arrancar con el nuevo orden de arranque.
- Cuando se reinicia el equipo portátil tras modificar el orden de arranque, el equipo sólo tiene en cuenta el primer dispositivo de cada tipo (excepto los dispositivos ópticos). Por ejemplo, si el equipo está conectado a un dispositivo de acoplamiento opcional (sólo en algunos modelos) que contiene una unidad de disco duro, esta unidad de disco duro se mostrará en el orden de arranque como una unidad de disco duro USB. Si el sistema intenta arrancar desde esta unidad de disco duro USB y no puede, no intentará arrancar desde la unidad de disco duro del compartimiento de la unidad de disco duro. En lugar de ello, intentará arrancar desde el siguiente tipo de dispositivo especificado en el orden de arranque. No obstante, si hay dos dispositivos ópticos y el primer dispositivo óptico no arranca (porque no contiene ningún soporte o porque el soporte no es de arranque), el sistema intentará arrancar desde el segundo dispositivo óptico.
- El cambio del orden de arranque también cambia las designaciones lógicas de la unidad. Por ejemplo, si realiza el inicio desde una unidad de CD-ROM con un disco con formato de unidad C, dicha unidad de CD-ROM pasará a ser la unidad C, y la unidad de disco duro del compartimiento de la unidad de disco duro pasará a ser la unidad D.
- Sólo es posible arrancar el equipo desde un dispositivo NIC si se ha activado en el menú de opciones de dispositivos incorporados de la utilidad de configuración del equipo y si se ha habilitado el arranque desde el dispositivo en el menú de opciones de arranque. El arranque desde una tarjeta NIC, en cambio, no altera las asignaciones de las unidades lógicas, puesto que este tipo de tarjetas no tiene asignada ninguna letra.
- Las unidades situadas en un dispositivo de acoplamiento opcional (sólo en algunos modelos) se consideran como dispositivos USB externos en el orden de arranque.

## <span id="page-10-0"></span>**4 Elección de preferencias de MultiBoot**

Es posible utilizar MultiBoot de cualquiera de las siguientes maneras:

- Establecer un nuevo orden para los dispositivos de arranque, que el equipo deberá utilizar cada vez que se inicie, cambiando el orden de arranque en la utilidad de configuración del equipo.
- Para elegir dinámicamente el dispositivo de arranque, presione esc mientras aparece el mensaje "Press the ESC key for Startup Menu" (Presione la tecla esc para ver el menú Inicio) en la parte inferior de la pantalla y luego presione f9 para ingresar al menú Opciones de dispositivo de arranque.
- Utilizar MultiBoot Express para establecer órdenes de arranque variables. Esta función solicita al usuario que especifique un dispositivo de arranque cada vez que inicie o reinicie el equipo.

### <span id="page-11-0"></span>**Definición de un nuevo orden de arranque en la utilidad de configuración del equipo**

Para iniciar la Utilidad de configuración y establecer el orden de los dispositivos de arranque que el equipo deberá utilizar cada vez que se inicie o reinicie, siga estos pasos:

- **1.** Encienda o reinicie el equipo y presione la tecla esc mientras el mensaje "Press the ESC key for Startup Menu" (Presione la tecla esc para ver el Menú de inicio) aparece en la parte inferior de la pantalla.
- **2.** Presione f10 para ingresar a la configuración del BIOS.
- **3.** Utilice un dispositivo señalador o las teclas de flecha para seleccionar **Configuración del sistema > Opciones de arranque**. Confirme que esté seleccionado **Activado** junto a **MultiBoot**.
	- **NOTA:** MultiBoot viene activado de fábrica.
- **4.** Use un dispositivo señalador o las teclas de flecha para seleccionar un dispositivo en la lista.
- **5.** Para mover hacia arriba el dispositivo en el orden de arranque, use un dispositivo señalador para hacer clic en el signo (+) o presione la tecla +.

– o –

Para mover hacia abajo el dispositivo en el orden de arranque, haga clic en el signo menos (-) o presione la tecla -.

**6.** Para guardar sus cambios y salir de la utilidad de configuración, haga clic en **Guardar** en la esquina inferior de la pantalla y luego siga las instrucciones que aparecen en la pantalla.

 $-$  0  $-$ 

Use las teclas de flecha para seleccionar **Archivo > Guardar cambios y salir** y luego presione intro.

Sus cambios se aplicarán cuando se reinicie el equipo.

### <span id="page-12-0"></span>**Elección dinámica de un dispositivo de arranque con la solicitud f9**

Para elegir dinámicamente un dispositivo de arranque para la secuencia de inicio actual, siga estos pasos:

- **1.** Abra el menú Seleccionar dispositivo de arranque iniciando o reiniciando el equipo y presionando esc mientras aparece el mensaje "Press the ESC key for Startup Menu" (Presione la tecla esc para ver el Menú de inicio) en la parte inferior de la pantalla.
- **2.** Presione f9.
- **3.** Use un dispositivo señalador o las teclas de flecha para seleccionar un dispositivo de arranque y, a continuación, presione intro.

Sus cambios se aplicarán de inmediato.

### <span id="page-13-0"></span>**Configuración de la solicitud de MultiBoot Express**

Para iniciar la Utilidad de configuración y configurar el equipo de modo que muestre el menú de ubicación de arranque de MultiBoot cada vez que se inicie o reinicie, siga estos pasos:

- **1.** Encienda o reinicie el equipo y presione la tecla esc mientras el mensaje "Press the ESC key for Startup Menu" (Presione la tecla esc para ver el Menú de inicio) aparece en la parte inferior de la pantalla.
- **2.** Presione f10 para ingresar a la configuración del BIOS.
- **3.** Use un dispositivo señalador o las teclas de flecha para seleccionar **Configuración del sistema > Opciones de arranque** y, a continuación, presione intro.
- **4.** En el campo **Demora emergente de arranque expreso (seg.)**, ingrese el tiempo en segundos durante el que desea que el equipo muestre el menú de ubicación de arranque antes de que vuelva a la configuración predeterminada de MultiBoot actual. (Cuando se selecciona 0, no se mostrará el menú de ubicación de arranque ExpressBoot).
- **5.** Para guardar sus cambios y salir de la utilidad de configuración, haga clic en **Guardar** en la esquina inferior de la pantalla y luego siga las instrucciones que aparecen en la pantalla.

– o –

Use las teclas de flecha para seleccionar **Archivo > Guardar cambios y salir** y luego presione intro.

Sus cambios se aplicarán cuando se reinicie el equipo.

### <span id="page-14-0"></span>**Especificación de las preferencias de MultiBoot Express**

Al aparecer el menú de Express Boot durante el inicio, tiene las siguientes opciones:

- Para especificar un dispositivo de arranque en el menú de Express Boot, seleccione su preferencia dentro del tiempo asignado y presione intro.
- Para evitar que el equipo recupere la configuración actual predeterminada de MultiBoot, presione cualquier tecla antes de que transcurra el tiempo asignado. El equipo no se iniciará hasta que seleccione un dispositivo de arranque y presione intro.
- Si desea permitir que el equipo arranque de acuerdo con la configuración actual de MultiBoot, espere a que finalice el tiempo asignado.

# <span id="page-15-0"></span>**Índice**

### **A**

Arranque de servicio de red [3](#page-8-0)

#### **C**

cambio de orden de arranque [4,](#page-9-0) [6](#page-11-0)

### **D**

designaciones de unidad lógicas [4](#page-9-0) dispositivo de arranque de NIC [1,](#page-6-0) [3](#page-8-0) dispositivos de arranque, activar [3](#page-8-0) dispositivos de arranque de unidad A [1](#page-6-0) dispositivos de arranque de unidad C [1](#page-6-0)

### **M**

MultiBoot Express [1](#page-6-0), [8](#page-13-0)

### **O**

orden de inicio [1](#page-6-0)

#### **P**

preferencias de MultiBoot [5](#page-10-0)

#### **S**

servidor PXE [3](#page-8-0)

#### **U**

unidades, orden de inicio [1](#page-6-0) utilidad de configuración del equipo activar dispositivos de arranque [3](#page-8-0) establecimiento de orden de arranque [6](#page-11-0) Utilidad de configuración del equipo configuración de la solicitud de MultiBoot Express [8](#page-13-0)

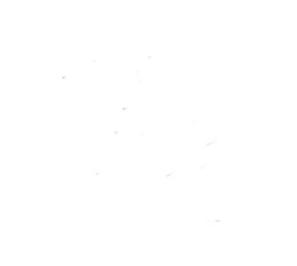